# **Mitteilungen = Communications**

Objekttyp: **Group**

Zeitschrift: **Geomatik Schweiz : Geoinformation und Landmanagement = Géomatique Suisse : géoinformation et gestion du territoire = Geomatica Svizzera : geoinformazione e gestione del territorio**

Band (Jahr): **111 (2013)**

Heft 12

PDF erstellt am: **02.06.2024**

# **Nutzungsbedingungen**

Die ETH-Bibliothek ist Anbieterin der digitalisierten Zeitschriften. Sie besitzt keine Urheberrechte an den Inhalten der Zeitschriften. Die Rechte liegen in der Regel bei den Herausgebern. Die auf der Plattform e-periodica veröffentlichten Dokumente stehen für nicht-kommerzielle Zwecke in Lehre und Forschung sowie für die private Nutzung frei zur Verfügung. Einzelne Dateien oder Ausdrucke aus diesem Angebot können zusammen mit diesen Nutzungsbedingungen und den korrekten Herkunftsbezeichnungen weitergegeben werden.

Das Veröffentlichen von Bildern in Print- und Online-Publikationen ist nur mit vorheriger Genehmigung der Rechteinhaber erlaubt. Die systematische Speicherung von Teilen des elektronischen Angebots auf anderen Servern bedarf ebenfalls des schriftlichen Einverständnisses der Rechteinhaber.

# **Haftungsausschluss**

Alle Angaben erfolgen ohne Gewähr für Vollständigkeit oder Richtigkeit. Es wird keine Haftung übernommen für Schäden durch die Verwendung von Informationen aus diesem Online-Angebot oder durch das Fehlen von Informationen. Dies gilt auch für Inhalte Dritter, die über dieses Angebot zugänglich sind.

Ein Dienst der ETH-Bibliothek ETH Zürich, Rämistrasse 101, 8092 Zürich, Schweiz, www.library.ethz.ch

# **http://www.e-periodica.ch**

# QGIS 2.0 «Dufour»

Ende September 2013 wurde an der FOSS4G2013 Konferenz in Nottingham die neue Version QGIS 2.0 «Dufour» veröffentlicht. QGIS 2.0 bringt grosse Verbesserungen der kartografischen Möglichkeiten mit sich. Da wesentliche Teile von QGIS in der Schweiz entwickelt werden und im Jahr 2011 ein Entwicklertreffen an der ETH Zürich stattfand, wurde die neue Version nach einem berühmten Schweizer Kartografen benannt (siehe Abb. 1). QGISentwickeltesichin den letzten Jahren von einem reinen Desktop-GIS zu einer GISform. QGIS besteht heute aus den folgenden Komponenten:

- QGIS Desktop
- QGIS Server WMS und WFS)
- QGIS «Verarbeitung» (Processing Analyseframework)
- QGIS Web Client
- QGIS Mobile Web Client
- QGIS für Android (Beta)

QGIS erlaubt zudem andere, oft spezialisierte OpenSource GIS Komponenten mit einzubinden, wie z.B. GRASS, SAGA, OTB, GDAL, OGR, PROJ. Der Werkzeugkasten und der grafische Modellierer erleichtern die Integration. Speziell für Entwickler interessant ist die  $QGIS$  API (Python und  $C++$ ) und die Möglichkeit, massgeschneiderte GIS Applikationen auf Basis der QGIS Plattform und API zu wickeln.

#### Neuerungen in QGIS 2.0

Für eine detailliertere Auflistung der Neuigkeiten von QGIS 2.0 sei auf den «Visual Change-» [1] verwiesen. Nachfolgend werden die wichtigsten Änderungen aufgeführt.

#### Symbolisierung und Beschriftung

Bereits in der vorherigen Versionwurde sowohl bei der Symbolisierung wie auch bei der schriftung eine neue Generation eingeführt, welcheLimitierungender altenVersion behebt und besser erweiterbar ist. Beide wurden für QGIS 2.0 weiter verbessert. Stile können ein¬

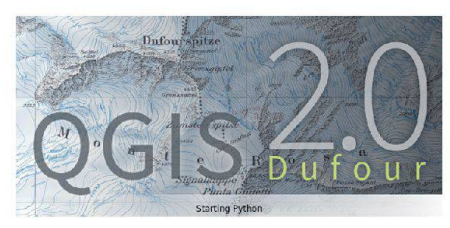

Abb. 1: QGIS 2.0 «Dufour» Splash-Screen. Fig. 1: QGIS 2.0 «Dufour» splash-screen.

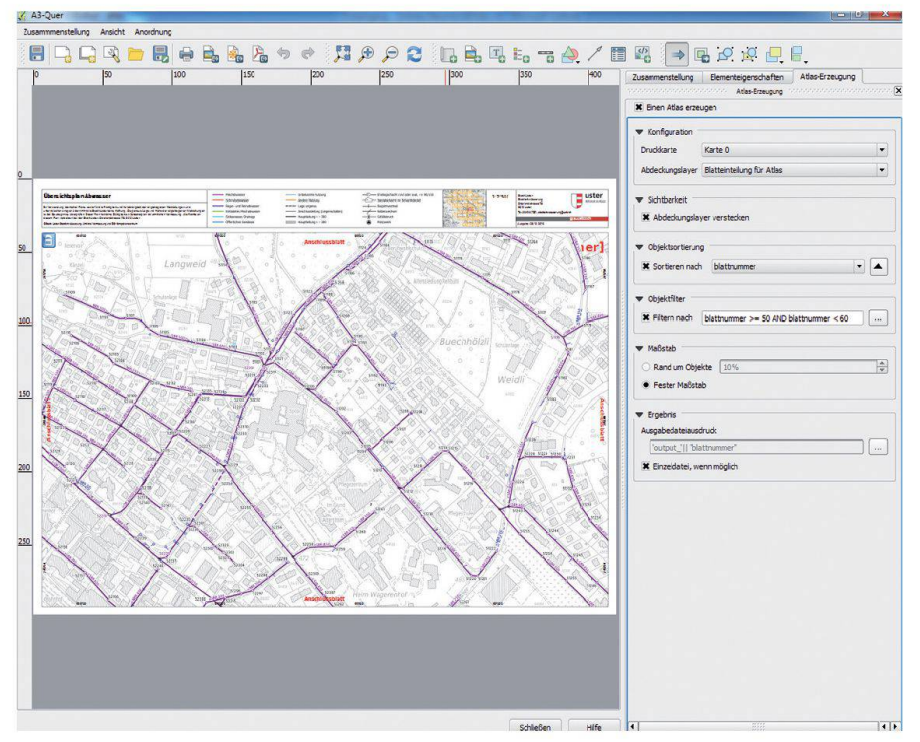

Abb. 2: Die «Druckzusammenstellung» mit dem «Atlas»-Seriendruck. Fig. 2: La «composition d'impression» avec l'impression en série de «Atlas»

fach per Kontextmenü von einem Layer auf nen anderen übertragen werden. Ebenenreferenzen können gleich zusammen mit der Symbolisierung dupliziert werden.

Sowohl beider Symbolisierung als auch beider Beschriftung gibt es neu die Möglichkeit, sämtliche grafische Eigenschaften (wie Stricharten, Strichstärken, Farben, Füllungen, Rotationen, Skalierungen, Schriftarten, Schrifteigenschafusw.) datengestützt anzusprechen. Mit Hilfe von Ausdrücken können Werte aufgrund von Attributen, Funktionen und Operatoren neu berechnet werden, ohne dass dafür separate Datenbankfelder definiert werden müssen. Bei der Beschriftung können hinter den Texten Hintergrundformen wie Kreise, Rechtecke, Ellipsen oder SVG Dateien angeordnet werden. Diese werden mit den Texten matisch mitrotiert und skaliert.

Neu ist die Möglichkeit des blendings: es werden zwei oder mehr Elemente nicht nur transparent übereinandergelegt, sondern sie können mit Hilfe verschiedener Berechnungen z.B. Multiplikation, Addition, Subtraktion usw.) «vermischt» werden. Dies geschieht «on-the-fly» ohne die Originaldaten zuändern und kann auf Objektebene, Kartenebene oder auch für Elemente der Druckzusammenstellung angewandt werden. Leider können derzeit Kartenlayouts, die blending verwenden, nur als Rasterdateien exportiert werden.

### Kartenlayout (Druckzusammenstellung), Atlas-Generierung

Die Druckzusammenstellung ermöglicht die Erstellung eines Kartenlayouts. Sie wurde in QGIS 2.0 wesentlich überarbeitet. Es gibt Schnapplinien mit manuellem Schnappen und automatisches Schnappen auf die Ränder und Zentren anderer bereits im Layout bestehender Objekte. Zudem können mehrseitige Dokumente erstellt werden. Neu gibt es ein «HTML-Textfeld», welches entweder statische Texte, dynamische Texte (siehe Ausdruckseditor) oder ganze Webseiten aufnehmen und auch über mehrere Rahmen/Seiten fliessen kann. Neben der Hauptkarte kann nun ein verknüpfter kleiner Kartenrahmen als automatische Übersichtskarte dienen. Legenden können nun mehrspaltig sein. Neu ist die Integration des Atlas-Seriendruckes (siehe Abb. 2). Ein Seriendruck kann über vordefinierte Kartenrahmen oder über alle Objekte einer gewählten Tabelle erfolgen. Dabei bestehen Filter- und Sortiermöglichkeiten. Das Resultat wird weise in einzelne PDF-Dateien oder ein mehrseitiges PDF-Dokument gedruckt.

### Ausdruckseditor Expression Builder)

Der bereits in QGIS 1.8 eingeführte « druckseditor» (siehe Abb. 3) wurde kontinuierlich weiterentwickelt. Er kommt immer dort zum Einsatz, wo es um Selektionen, Filterun-

gen und Neuberechnungen geht. Es gibt zahlreiche Operatoren und Funktionen aus den Bereichen Mathematik, bedingte Ausdrücke, Datum/Zeit, Textbearbeitung, Farben, Datenbank, Datentypumwandlung, Geometrie und räumliche Relationen. Eigene Funktionen und Operatoren können über Python-Code gänzt werden.

#### Datenbanken, Dienste und Formate

Bei den Datenbanken wird neben PostgreSQL, Sybase, SQL Server und SpatiaLite neu auch Oracle unterstützt. Bei den Geowebdiensten kam Clientfunktionalität für WMTS und WCS hinzu. Falls eine aktuelle GDAL/OGR Version verwendet wird und das ESRI FGDB SDK stalliert ist, kann auch die ESRI-Filegeodatabase verwendet werden. Der Rasterprovider wurde in QGIS 2.0 komplett überarbeitet. Er ist nicht nur schneller sondern auch flexibler. Er erlaubt nun eine beliebige Abfolge von tionen («raster pipes») wie Umprojizieren, resampling, Kontrastverstärkung, Farbkonvertierung, blending usw. Diese Funktionen werden «on-the-fly» angewandt ohne die Originaldaten zu ändern. Auch das Speichern von Rastern wurde verbessert: Sie können von liebigen Rasterquellen abgespeichert werden,

unter Berücksichtigung von Clipping, Projekti-Auflösung, Datenformat, Komprimierung usw. So können z.B. die Daten eines WMSoder WCS-Dienstes als Geotiff-Datei abgespeichert werden.

#### Tabellen und Formulare

In QGIS 2.0 wurde die Attributtabellen- und Formularansicht in ein gemeinsames Fenster vereinheitlicht. Per Knopfdruck kann zwischen den beiden Ansichten gewechselt werden. Es wird zwischen Selektion und Filterung unterschieden. Neu gibt es die Möglichkeit, Attributformulare per drag and drop Editor zu gestalten. Jedem Datenbankfeld kann ein Bearbeitungselement zugewiesen werden. Diese können in Tabs oder Gruppen neu organisiert werden (siehe Abb. 4). Für jedes Datenbankfeld kann definiert werden, ob dieses bei der Publikation als WMS- oder WFS-Dienst exponiert wird.

#### Verarbeitung/Analyse (Processing)

Das «Processing»-Analyse-Framework (zu Deutsch «Verarbeitung») wurde experimentell in der Entwicklerversion 1.9x eingeführt. Es ist ein Werkzeugkasten für räumliche Analysen und Algorithmen. Es können Methoden von

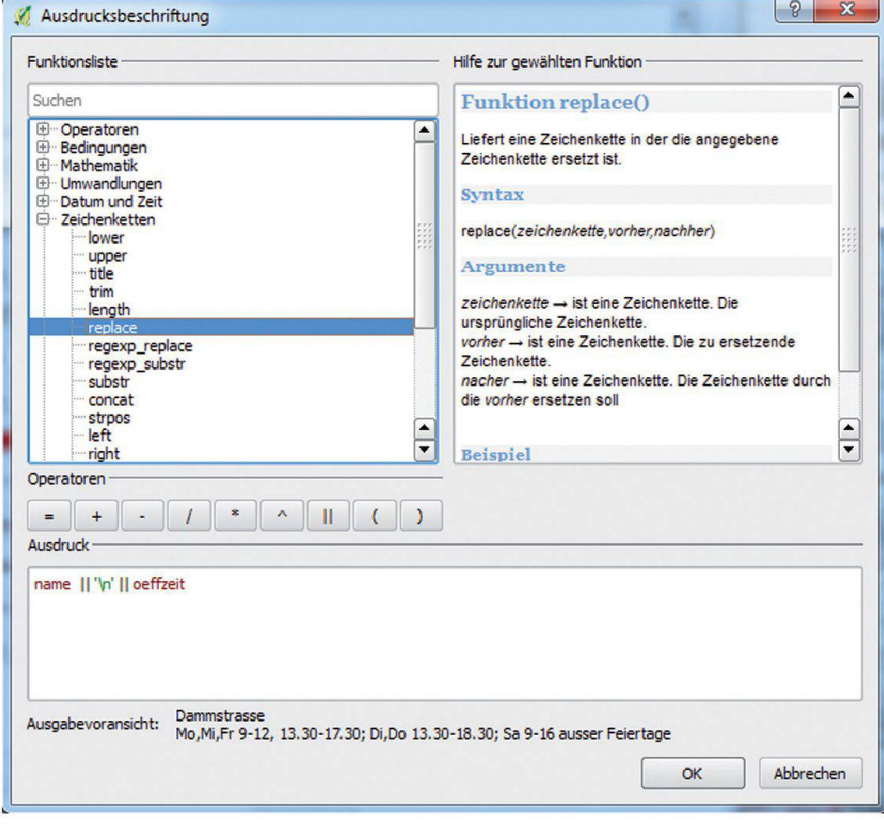

Abb. 3: Ausdruckseditor (Expression Builder).

Fig. 3: Constructeur de requête (Expression Builder).

OGIS, Datenbanken und verschiedenen anderen GIS (wie GRASS, SAGA, OTB) eingebunden werden. Das Framework kümmert sich im Hintergrund selbstständig um die nötige tenkonvertierung und die Aufrufe der externen Software. Es gibt einen grafischen Modellierer (siehe Abb. 5) für das visuelle Anordvon Analyseschritten. Diese Modelle können als Python-Script abgespeichert und von Python oder von der Konsole aus aufgerufen werden.

#### Neue Vector API

Unter derHaube wurde die API für den Zugriff auf Vektordaten verbessert. Bisher konnte nerhalb der gleichen QGIS Session kein konkurrierender Zugriff auf dieselben Daten erfolgen. Neu kann ein gleichzeitiger Zugriff erfolgen, z.B. gleichzeitig von der Hauptkarte, von einer QGIS-Globe 3D Ansicht, von einem Python-Plugin und von einer Druckzusammenstellung. In Python werden jetzt statt dem QVariant-Datentyp direkt typisierte Objekte wie String, Ganzzahl, Gleitkommazahl, tumsobjekt usw.) zurückgeliefert. Die mühsa-Typenkonvertierung entfällt somit. Die neue Vector-API und die unterschiedliche handlung der Datentypen bedingt, dass Python Plugins für QGIS 1.x nicht mit QGIS 2.x Python-Plugins kompatibel sind.

# Website und Dokumentation

Die QGIS Website [2] wurde für die QGIS 2.0 Einführung komplett überarbeitet und auf eine neuere technische Basis gestellt. Sie präsentiert sich moderner und mehrsprachiger. Auch das Framework für die Dokumentation [3] (QGIS 2.0 manual und Python cookbook [4]) wurde überarbeitet, damit die Texte einfacher erstell-, änder- und übersetzbar sind und in verschiedene Formate (HTML, PDF, ePub usw.) exportiert werden können. Leider hinkt die Dokumentation dem Software-Release noch etwas hinterher.

### Verbreitung von QGIS

Erfreulich ist die Entwicklung der lokalen QGIS Usergruppen. Neben der Schweiz gibt es nun Anwendergruppen in Australien undEngland. Auch in Deutschland werden regelmässig Anwendertreffen abgehalten. QGIS findet immer mehr Anwender bei Behörden. Zu den seren Anwendern zählt die NIWA in Neuseeland, das US army corps of engineers, einige Provinzen/Bundesländer/Kantone in Mitteleuropa sowie zahlreiche kommunale GIS-Fachstellen. Auch die Weltbank unterstützt die Weiterentwicklung von QGIS, z.B. über das Inasafe-Projekt und die «global facility for disaster reduction and recovery» World Bank-GFDRR).

#### Ausblick

QGIS soll in Zukunft alle vier bis sechs Monate veröffentlicht werden. Dadurch sollen neue Funktionen und Bugfixes schneller an die Endanwender gelangen. Für die kommenden QGIS 2.x Releases ist es geplant, die DXFterstützung zu verbessern, die Darstellungsgeschwindigkeit zu verbessern, neue Geometrietypen zu unterstützen (Stichworte Kreisbögen und 3D-Geometrien) sowie 1:n und n:m Datenbankrelationen zu ermöglichen. Schliesslich wird die Druckzusammenstellung überarbeitet, sodass sie sich eher wie DTP-Software verhält.

#### Weblinks

- [1] QGIS 2.0 Visual Changelog: http://changelog.linfiniti.com/version/1/
- [2] QGIS Homepage: www.qgis.org/
- [3] QGIS Dokumentation: www.qgis.org/en/ docs/
- [4[ PyQGIS Developer Cookbook: www.qgis. org/en/docs/pyqgis\_developer\_cookbook/

Dr. Andreas Neumann, GIS-Koordinator der Stadt Uster und Präsident der QGIS-Anwendergruppe Schweiz

# QGIS 2.0 «Dufour»

En fin septembre 2013, la nouvelle version QGIS 2.0 «Dufour» a été publiée lors de la conférence FOSS4G2013 à Nottingham. Elle apporte des grandes améliorations aux outils cartographiques. Vu que certains éléments sentiels de QGIS ont été développés en Suisse et vu que la réunion des développeurs en 2011 a eu lieu à l'EPF de Zürich, l'appellation de la nouvelle version porte le nom d'un graphe suisse de grand renommé (voir fig. 1). Durant les dernières années, QGIS a évolué depuis un simple desktop-SIT envers une vraie plateforme SIT. QGIS englobe aujourd'hui les composants suivants:

- QGIS Desktop
- QGIS Server WMS et WFS)
- QGIS «Traitement» «processing framework d'analyse»
- QGIS Web Client
- QGIS Mobile Web Client
- QGIS pour Android (Beta)

QGIS permet d'intégrer d'autres composants, lesquels sont souvent basés sur des produits OpenSource, tel que par exemple GRASS, GA, OTB, GDAL, OGR, PROJ. Leur intégration est nettement facilitée par la boîte à outils et le modeleur graphique. L'API QGIS (Python et C++)est particulièrementintéressante pourles développeurs. La plateforme et l'API QGIS perpermettent de développer des applications SIT sur mesure.

### Nouveautés de QGIS 2.0

Pour une énumération détaillées des nouveautés de QGIS 2.0, veuillez consulter le «Visual Changelog» [1]. Les changements majeurs sont énumérés ci-après.

#### Symbologie et étiquétage

Une nouvelle méthodologie pour la symbologie et l'étiquetage a été introduite dans la version précédente (1.8). Elle occulte des limitations de la précédente méthodologie et offre une plus grande possibilité d'extensions. Dans la continuité, la symbologie et l'étiquetage ont été encore améliorés dans QGIS 2.0. Les styles peuvent maintenant facilement être transférés d'une couche à l'autre grâce à un menu contextuel. Les références de couches peuvent également être dupliquées en tenant compte de la symbologie.

Il est maintenant possible de paramétrer les propriétés graphiques des symboles et quettes (style de ligne, épaisseur de ligne, couleur, remplissage, rotation, visibilité dépendante de l'échelle, style de texte, etc.) en se basant sur les données. L'intégration des quêtes permet de paramétrer les valeurs sur la base des attributs, fonctions et opérateurs et ceci sans devoir définir des champs mentaires dans la base de données. Des formes peuvent maintenant être positionnées derrière les textes tels que des cercles, rectangles, ellipses ou même des fichiers SVG. Ces éléments s'adaptent automatiquement lors d'une rotation et d'un changement de grandeur des textes.

Une autre nouveauté est la possibilité du «blending». Cette fonction donne le moyen de superposer 2 ou même plus d'éléments, non seulement par transparence, mais aussi par «assemblage» à l'aide de divers calculs (par exemple multiplication, addition, soustraction, etc.). Cet assemblage est également effectué à la volée («on-the-fly») sans modifier les données d'origine. Le «blending» est applicable aux objets, aux cartes ou aux éléments du composeur d'impression. A présent, les mises en page des cartes utilisant le «blending» peuvent malheureusement seulement être exportées en format raster.

#### Mises en page des cartes (composition d'impression), génération d'atlas

L'outil de composition d'impression donne toute liberté d'établir des mises en page des cartes et a été profondément remanié pour QGIS 2.0. Par exemple, les lignes d'alignement peuvent maintenant être accrochées aux jets existants de la mise en page, de façon manuelle ou automatique. Il est également possible d'établir des documents multipages. Une autre nouveauté est le «champ de texte – HTML» qui peut contenir des textes statiques et dynamiques (voir composeur d'impression)

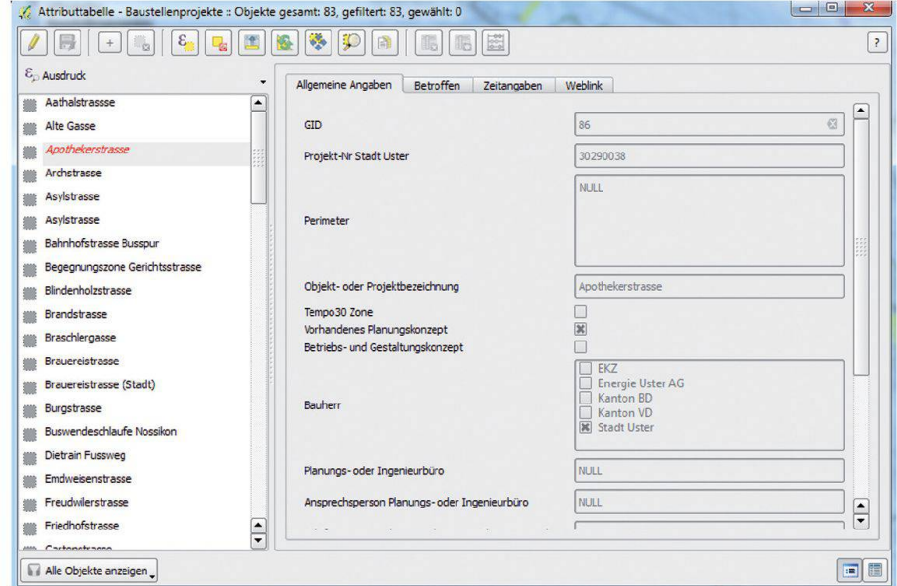

Fig. 4: Exemple d'un formulaire conçu avec l'éditeur «drag and drop» Abb. 4: Beispiel für ein mit dem «drag and drop Editor» gestaltetes Formular.

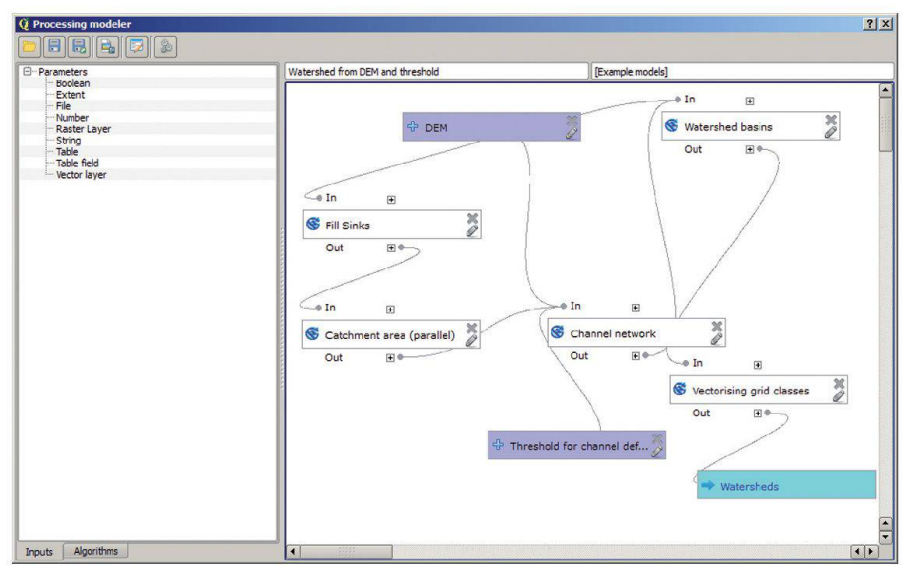

Fig. 5: Exemple d'un modèle dans le modeleur graphique. Abb. 5: Beispiel eines Modells im grafischen Modellierer.

voire des sites Web entiers de plusieurs pages. Il est aussi possible de positionner une carte générale vue d'ensemble) à côté de la carte principale. Par ailleurs, les légendes peuvent contenir plusieurs colonnes. Une nouveauté supplémentaire est l'impression en série via la génération d'atlas (voir fig. 2). Une impression en série peut être effectuée sur la base d'un quadrillage prédéfini sur la carte ou sur la base des objets de la carte (par exemple des axes de rues). En plus, il existe des possibilités de filtrage et de tri pour la sortie d'impression. Le résultatpeut être imprimédans des fichiers PDF individuelles ou des documents PDF pages.

# Constructeur de requête Expression Builder)

Le développement du «constructeur de requête» (voir fig. 3), introduit dans QGIS 1.8, a été enrichi. De nombreux opérateurs et fonctions sont désormais disponibles dans le domaine des mathématiques, des expressions conditionnelles, des dates/heures, des ments de texte, de la couleur, des bases de données, de la transformation de type de nées, des relations géométriques et spatiales, etc. Pour couronner le tout, des opérateurs et fonctions personnels peuvent être complétés par du code Python.

#### Bases de données, services et formats

En plus des bases de données PostgreSQL, base, SQL Server et SpatiaLite, celle d'Oracle est nouvellement supportée. Les géoservices WMTS et WCS ont été enrichis avec la «fonctionnalité client» La «Filegeodatabase» d'ESRI peut également être utilisée à condition que la version actuelle de GDAL/OGR et le SDK d'ESRIFGDB soit installés. Le «raster provider» a été complément remanié dans QGIS 2.0. Il n'est maintenant pas seulement plus rapide, mais aussi plus flexible. Il permet de combiner des fonctions en séquence «raster pipes» comme la reprojection, le «resampling», le renforcement du contraste, la conversion des couleurs, le «blending», etc. Ces fonctions sont appliquées à la volée («on-the-fly») sans modifier les données d'origine. L'enregistrement des rasters a été amélioré, à savoir qu'il est dorénavant possible d'enregistrer à partir de n'importe quel source de raster en tenant compte du «clipping», de la projection, de la résolution, du format des données, de la pression, etc. Ceci permet d'enregistrer par exemple les données d'un service WMS ou WCS sous un format Geotiff.

# Tables et formulaires

Dans QGIS 2.0, la vue des tables et la vue des formulaires peuvent être réunies dans une nêtre commune et sont commutables par un simple clic. Une distinction existe entre la sélection et le filtrage. Par ailleurs, il est possible d'établirdesformulaires d'attributà l'aide d'un éditeur par «drag and drop». A chaque attribut peut être associé un élément d'interface graphique (menu déroulant, boîte à cocher, etc.). Ces éléments peuvent être organisés en onglets et groupes (voir fig. 4). Pour chaque champ d'attributs on peut définir si ce dernier doit être traité ou non lors d'une publication de service WMS ou WFS.

# Traitement/Analyse (Processing)

Le «Processing»-Analyse-Framework (en français «traitement») a été introduit dans la version de développement expérimentale 1.9x. Il s'agit d'une boîte à outils pour des analyses et algorithmes spatiaux. Des méthodes peuvent être intégrées depuis QGIS, des bases de données et d'autres SIT (comme GRASS, SAGA, OTB). Le «framework» s'occupe, de manière indépendante àl'arrière-plan, delaconversion des données et de l'appel des «softwares» ternes. Le modeleur graphique (voir fig. 5) permet de définir visuellement une chaîne de traitement. Ces modèles peuvent être enregistrés comme script Python et être appelés depuis Python ou depuis un terminal.

#### Nouvelle API vecteur

L'API pour accéder aux données vectorielles a été améliorée. Jusqu'à présent, un accès concurrentà la même source de données était impossible lors d'une session. Ceci est désormais réalisable. Ainsi il est possible d'accéder simultanément à une couche depuis la carte principale, depuis une vue QGIS globe 3D, puis un plugin Python et depuis une composition d'impression. Le type QVariant a été retiré de l'API et des objets de type string, nombre entier, nombre à virgule flottante, date, etc. sont maintenant retournés en lieu et place de QVariant, éradiquant ainsi la question de la conversion. La nouvelle API vecteur a comme conséquence que les plugins Python de QGIS 1.x ne sont plus compatibles avec QGIS 2.x.

#### Site web et documentation

Le site web QGIS [2] <sup>a</sup> été retravaillé dans sa totalité pour la publication de QGIS 2.0 et pose dorénavant sur une nouvelle technologie. Le design est plus moderne et le site est accessible en plusieurs langues. Le «framework» pour la documentation [3] (le manuel QGIS 2.0 et le cookbook Phyton [4]) <sup>a</sup> été vue entièrement afin de pouvoir plus facilement éditer, modifier et traduire les textes et les exporter dans divers formats (HTML, PDF, ePub, etc.). Malheureusement, la documentation est quelque peu en retard par rapport à la version du logiciel.

#### Utilisation de QGIS

L'évolution des groupes d'utilisateurs est réjouissante. En plus du groupe Suisse, les groupes australiens et anglais se développent. En Allemagne, des réunions d'utilisateurs se tiennent régulièrement. On compte de plus en plus d'utilisateurs parmi les autorités bliques, par exemple la NIWA à la Nouvelle Zélande, le US army corps of engineers, quelques

# Communications

provinces/départements/cantons en Europe central ainsi que des nombreux SIT communaux. La banque mondiale soutient également le développement de QGIS par le projet Inasafe et le «global facility for disaster reduction and recovery» World Bank-GFDRR).

#### Perspectives

A l'avenir, la fréquence de publication de QGIS sera limitéeà un intervallede quatre à sixmois. Les nouvelles fonctions et les «bugfixes» atteindront ainsi plus rapidement l'utilisateur final. En ce qui concerne les versions QGIS 2.x à venir, il est prévu d'améliorer le support du format DXF ainsi que la vitesse d'affichage, d'une part, et de supporter des nouveaux types de géométrie (arcs de cercle et géométrie 3D) ainsi que de les relations 1:n et n:m des bases de données, d'autre part. Finalement, la position d'impression sera de nouveau revue, afin qu'elle puisse se comporter plutôt comme un logiciel de type DTP.

#### **Weblinks**

- [1] QGIS 2.0 Visual Changelog: http://changelog.linfiniti.com/version/1/
- [2] QGIS Homepage: www.qgis.org/
- [3] QGIS Documentation: www.qgis.org/en/ docs/

[4] PyOGIS Developer Cookbook: www.ggis. org/en/docs/pyqgis\_developer\_cookbook/

Dr. Andreas Neumann, Coordinateur SIT de la ville d'Uster et président du groupe d'utilisateurs QGIS Suisse

#### Traduction:

Roger Maurer, Coordinateur SIT de la ville de Morges et secrétaire du groupe d'utilisateurs QGIS Suisse

Roger Maurer GIS Koordinator Stadt Morges, Sekretär der QGIS Anwendergruppe Schweiz)

# Neu-Auflage eines Kern-Kalenders?

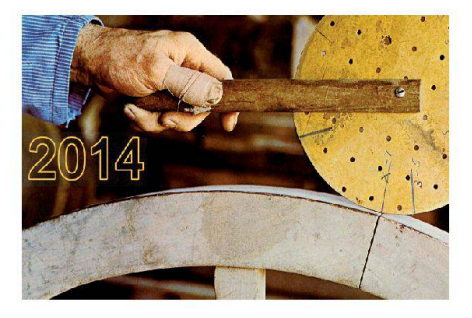

Vielleicht haben Sie es auch schon bemerkt: Das Kalendarium des Jahres 1975 stimmt mit dem von 2014 überein. Und just im Jahr 1975 hat die Firma Kern mit den traditionellen pflogenheiten der Ausgabe eines mit Landschaftsbildern ausgestatteten Kalenders gebrochen. Es war die Zeit, als die elektronische Distanzmessung ihren Weg in die Vermessung fand.

Vieles war neu, physikalische Begriffe tauchten in Prospekten und Anleitungen auf, die zuvor meist nur von Elektro-Ingenieuren wendet wurden. Dies veranlasste die Firma, einen Kalender auf technischer Basis zu stalten. Auf zwölf Monatsblättern wurden die wichtigsten Begriffe im Zusammenhang mit der elektronische Distanzmessung erläutert und die damals bei Kern zur Verfügung henden Geräte vorgestellt.

Diesen Kalender hat die Arbeitsgruppe der Studiensammlung Kern digitalisiert und stellt ihn auf ihrer Webseite www.kern-aarau.ch unter «Kern intern – Kalender 2014» zur Verfügung. Auf der Frontseite des Kalenders wird angedeutet, wie die Länge eines Rad-Reifens unabhängig von Masseinheiten und ohne Rechenarbeit mit einer Messscheibe bestimmt werden kann. Die Kalenderblätter lassen sich als pdf-Datei in A3 oder A4 quer von der Kern-Webseite ausdrucken. Ein Nachdruck ist nicht vorgesehen.

Wir wünschen allen Lesern der Geomatik Schweiz ein erfolgreiches und interessantes neues Jahr 2014!

> Karlheinz Münch, Aldo Lardelli Arbeitsgruppe Studiensammlung Kern, Stadtmuseum Schlössli, Aarau

# Biwak#08: Tierra incógnita Robert Helblings Kartenschatz aus Argentinien

14. Dezember 2013 bis 2. März 2014

Robert Helbling (1874–1954) war Bergsteiger, Gründungsmitglied des Akademischen Alpenclubs Zürich, Erstbegeher zahlreicher Routen in den chilenisch-argentinischen Anden, movierter Geologe, Pionier der Stereophotogrammetrie, Kommandant des Vermessungsdetachements Gotthard im 1. Weltkrieg, später selbstständiger Unternehmer und begründer der Firma Wild in Heerbrugg (heute Leica Geosystems). Biwak#08 rückt eine 2012 auf einem Estrich entdeckte Mappe mit Skizzen, Fotos und Landkarten aus den Jahren 1909–1914 ins Zentrum. Helbling vermass damals das bis dahin weitgehend unbekannte Gletschergebiet der Juncal-Tupungato-Gruppe im argentinisch-chilenischen Grenzgebiet, was zu den ersten genauen Karten der Regiführte. Die innovative Methode hielt Jahre später auch in der Schweizer Landesvermessung Einzug.

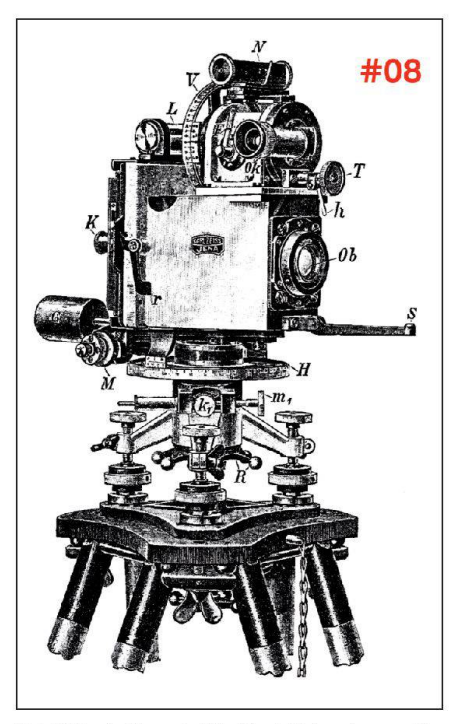

Feld-Phototheodolit, Carl Zeiss Jena, menprospekt 1908 (Schweizerisches Bundesarchiv).

Wir danken für die Unterstützung: Archaeo-Concept, Biel; Avina Stiftung; Bank Notenstein; Lotteriefonds St. Gallen; Leica Geosystems; Schweizer Alpen-Club; swisstopo; Daniel Thierstein Buchantiquariat.

Alpines Museum der Schweiz Helvetiaplatz 4 3005 Bern Dienstag–Sonntag 10–17 Uhr, Donnerstag 10–20 Uhr www.alpinesmuseum.ch

# 300 Jahre Kanderdurchstich

# Ausstellung im Rathaus Thun mit duktionen der Pläne von Bodmer (1710) und Riediger (1716)

Mit Hochwasserkatastrophen hat die Region Thun seit Jahrhunderten Erfahrung – und mit menschlichen Versuchen, die drohende Gefahr zu bannen, ebenfalls. Die wohl imposanteste Zeugin des unermüdlichen Kampfs gegen die Naturgewalten ist die Kanderschlucht – kein natürlicher,uralterEinschnitt, sondernder Rest der Kanderableitung von 1714.

Während Jahrtausenden waren Kander und Simme durch den Strättlighügel vom Thunersee getrennt und mündeten nördlich von Thun in die Aare. Dies führte immer wieder zu Hochwasser, welches Ackerland und Siedlungen bis hinunter nach Uttigen überschwemmte und grosse Verwüstungen verursachte. 1711–14 realisierte man den seit langem gehegten Plan, die Kander in den Thunersee umzuleiten und so der «Wassernot» ein Ende zu setzen. Mit grossem Aufwand bohrte man einen rund 300 m langen Tunnel durch den Moränenhügel, der aber nach wenigen Wochen einstürzte und gewaltige Mengen an Kies in den See schwemmte und die Stadt Thun rund zwei Meter hoch unter Wasser setzte.

Die beiden kartographischen Werke von Bodmer und Riediger können als verkleinerte Faksimiles bezogen und in Originalgrösse in Ausstellung besichtigt werden.

Plan von Samuel Bodmer, 1710:

Kander, unterer Lauf vor 1711: «Plan und Grundriss von dem so genannten Cander Wasser», Massstab ca. 1:15 000 (ungleich), Originalmass 105 x 126 cm, Reproduktion im mat 69 x 82 cm.

Plan des alten und neuen Kanderlaufs, von J. A. Riediger 1716:

«Plan des neüen Canals von der Kander und desser alten Laufs samt der Gegne beyThun» Massstab ca. 1:5000, Original im Format 203 <sup>x</sup> 92 cm, Reproduktion im Format 96 x 46 cm. Das Jahrbuch 2013 des Uferschutzverbandes Thuner- und Brienzersee wird vorwiegend dem Jubiläum 300 Jahre Kanderdurchstich gewidmet sein. Die Beiträge zum Kanderdurchstich werden auch als Sonderdruck erhältlich sein.

### Ausstellung

Bis15. Dezember 2013, geöffnet 8.00–11.45, 13.30–17.00, Freitag bis 16.00, Sa/So schlossen

www.kanderdurchstich.ch

# Neuigkeiten aus dem Geomatik-Masterstudiengang an der FHNW

#### Neues Fachgebiet «Geomatics»

Im Rahmen der erfolgreichen Akkreditierung des gemeinsamen Masterstudiengangs ence in Engineering (MSE) aller sieben Fachhochschulen der Schweiz war vom Expertengremium der Wunsch nach einer besseren Sichtbarkeit der einzelnen Vertiefungsrichtungen geäussert worden. Mit der Schaffung des neuen Fachgebiets «Geomatics» und der teilung der Master Research Unit Geoinformationstechnologie aus dem bisherigen gebiet ICT in das neue Fachgebiet konnte diesem Wunsch Rechnung getragen werden. An der bewährten Ausbildung ändert sich durch die Schaffung des neuen Fachgebiets nur wehingegen erhalten die Absolvierenden mit dem «Master of Science in Engineering in Geomatics» einen Titel, der ihre Kernkompetenzen besser widerspiegelt.

# Anhaltendes Interesse an Masterstudiengang

Trotz der strengen Zulassungsbedingungen, die einen guten bis sehr guten Bachelor-Ab-

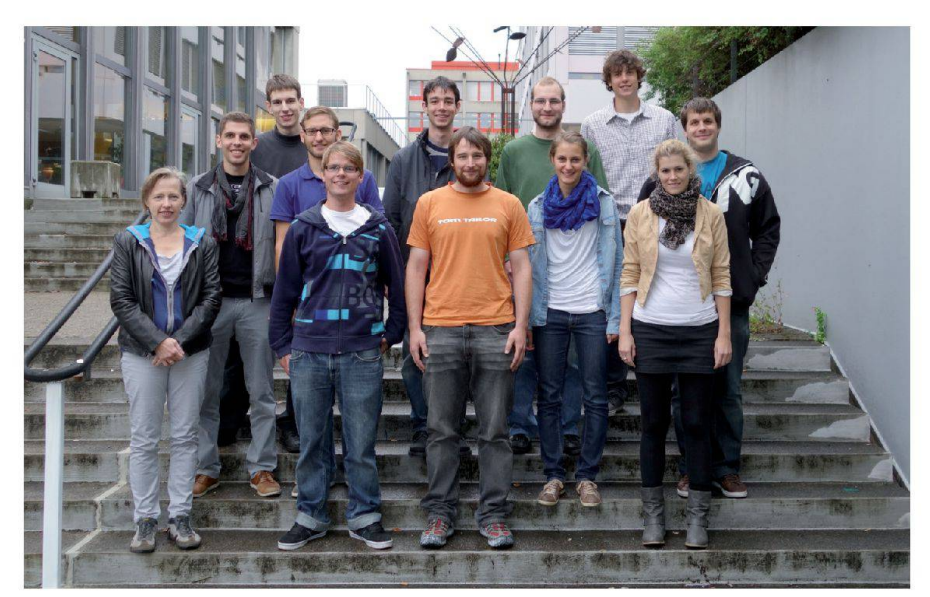

Masterstudierende an der MRU Geoinformationstechnologie zu Beginn des Herbstse- The Masterstudierende an der MRU Geoinformationstechnologie zu Beginn des Herbstsemesters 2013.

schluss voraussetzen, haben im Herbstsemes-2013 wiederum acht neue Studierende das MSE-Studium an der MRU Geoinformationstechnologie der FHNW aufgenommen. Zusammen mit den Diplomierenden absolvieren damit zurzeit zwölf Studierende – mit einem Frauenanteil von immerhin 25% – ihr orientiertes Masterstudium am Institut Vermessung und Geoinformation.

#### Ankündigung MasterForum Geoinformationstechnologie 2014

Zum Auftakt des Geomatik-Jahrs 2014 werden die Diplomandinnen und Diplomanden am 9. Januar 2014 ab 15.30 Uhr im Rahmen des MasterForums Geoinformationstechnologie 2013/14 an der FHNW in Muttenz ihre Masterarbeiten zu den folgenden Themen vorstellen: Oblique Photogrammetry - Dense Matching mit Schrägluftbildern; Crisis Mapping; OpenWebGlobe: Visualisierung und Caching von 3D-Stadt-Modellen sowie Co-Registriegrosser 3D-Punktwolken mit ICP. Zu den Vorträgen und zum anschliessenden « Neujahrsapéro» sind alle Interessierten herzlich eingeladen. Wir freuen uns, am 9. Januar mit Ihnen auf das Neue Geomatik-Jahr und auf den beruflichen Nachwuchs anzustossen. Weitere InformationenzumMSE-Studiengang und zum MasterForum 2014 finden Sie unter: www.fhnw.ch/habg/ivgi/master

> Prof. Dr. Stephan Nebiker, MSE-Studiengangsleiter Prof. Dr. Reinhard Gottwald,